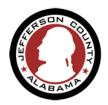

## RESOLVING ISSUES CAUSED BY ACCELA SOFTWARE UPGARDE

### 1. What web browsers is the <a href="mailto:ePermitJC">ePermitJC</a> compatible with?

- Google Chrome
- Microsoft Edge
- Safari
- Firefox

### 2. I am having trouble getting the ePermitJC to load.

Try clearing your browser's cookies and cache

## **Google Chrome:**

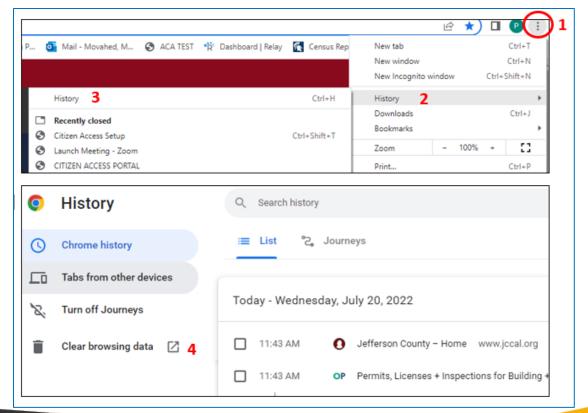

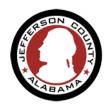

# **RESOLVING ISSUES CAUSED BY ACCELA SOFTWARE UPGARDE**

## Microsoft Edge:

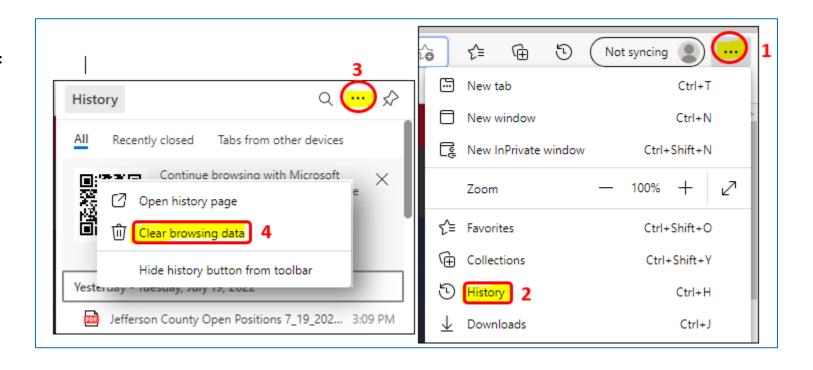

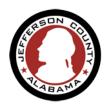

# RESOLVING ISSUES CAUSED BY ACCELA SOFTWARE UPGARDE

#### Safari

- 1. Go to Safari and click on Preferences
- 2. Go to Privacy and select Remove all Website Data
- 3. Click on Confirm

# Firefox

- 1. Click the menu button  $\equiv$  to open the menu panel.
- 2. Click History and select Clear Recent History...
- 3. In the Time Range to clear: drop-down, select Everything.
- Below the drop-down menu, select both Cookies and Cache. Make sure other items you want to keep are not selected.
- 5. Click OK

Reload <u>ePermitJC</u> page (https://permits.jccal.org/CitizenAccess)